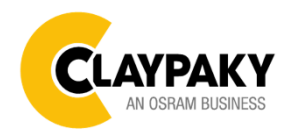

# **Axcor Profile 600 series Axcor Profile 600 TEATRO series**

**User Menu 10/2020**

Default parameters highlighted in grey

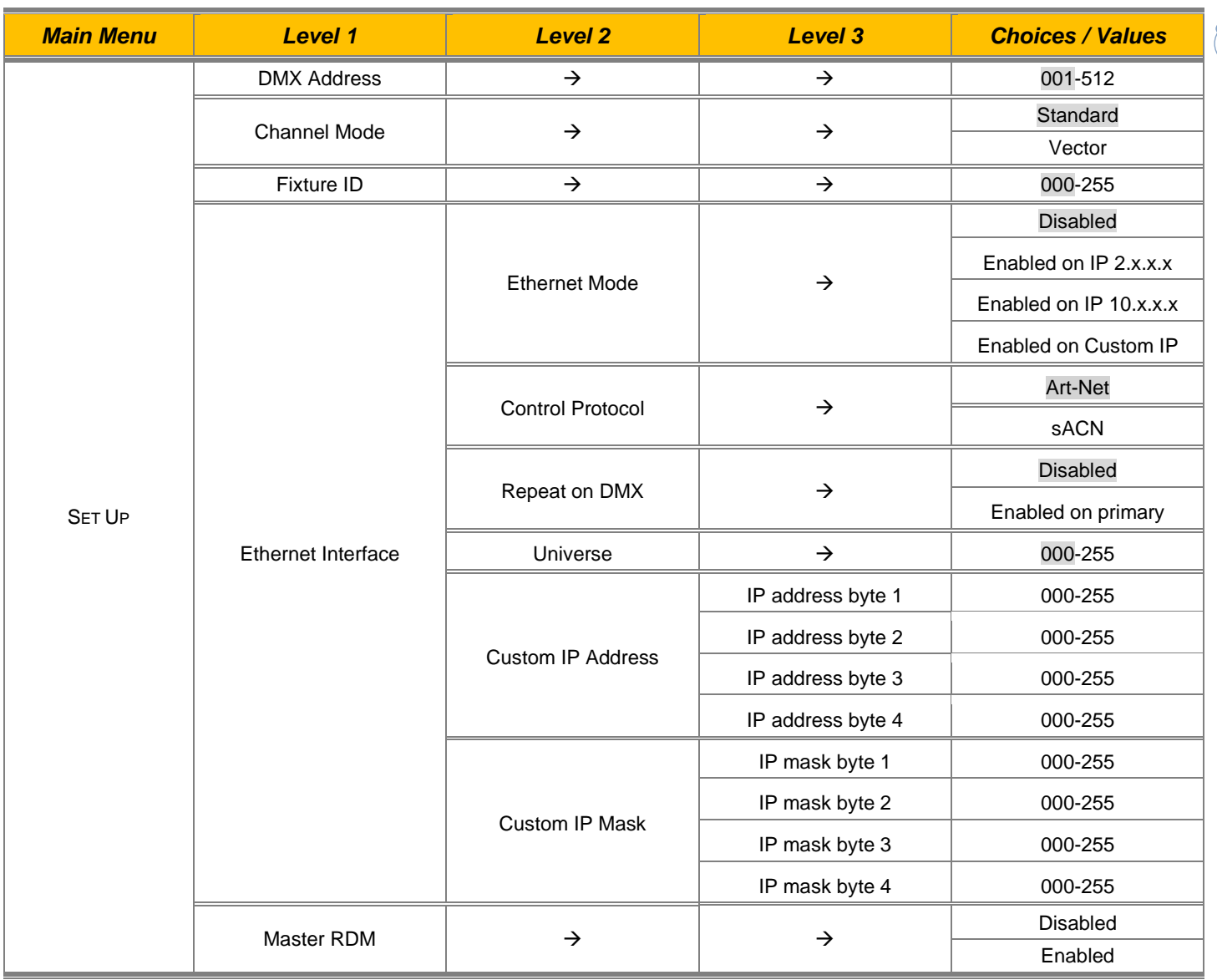

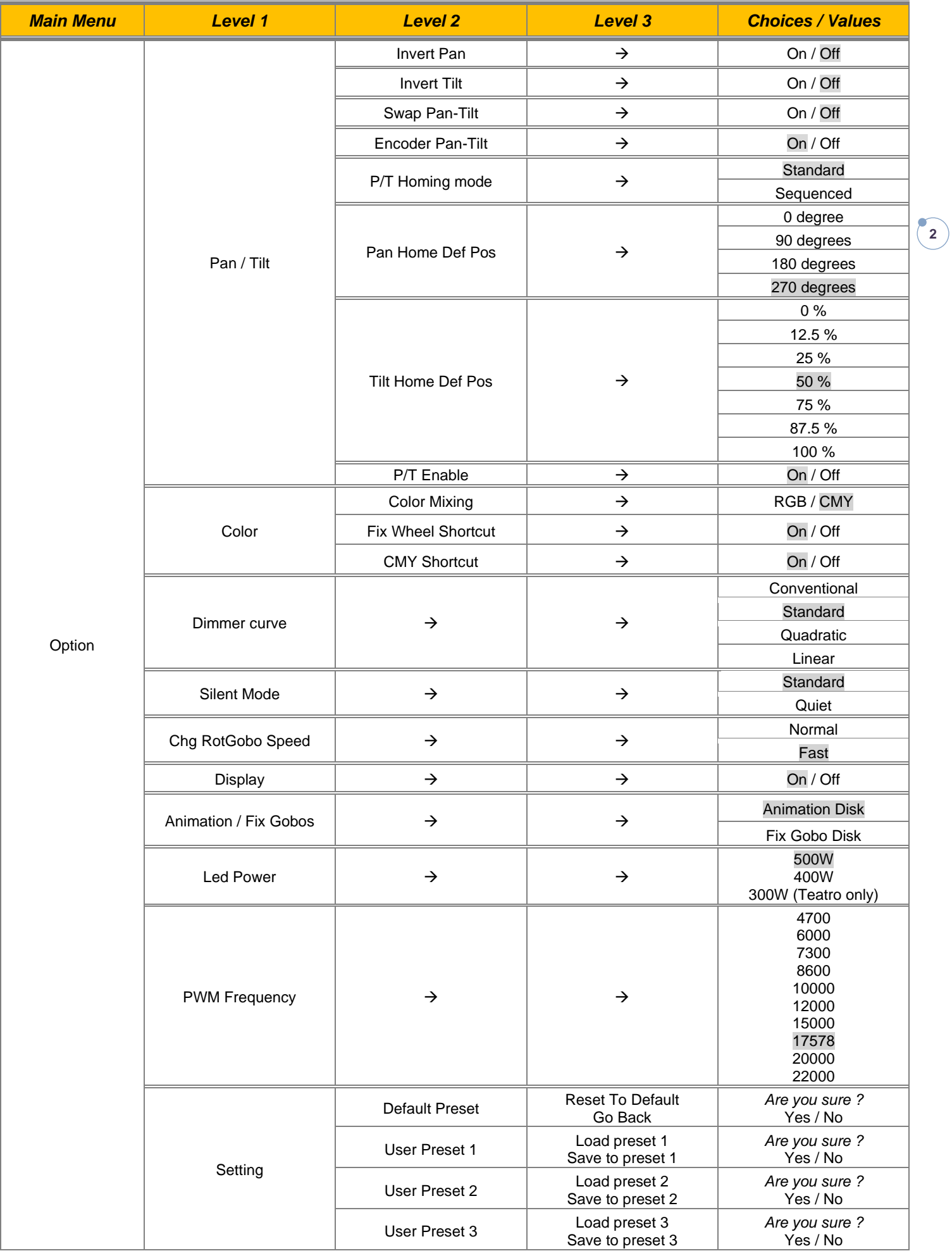

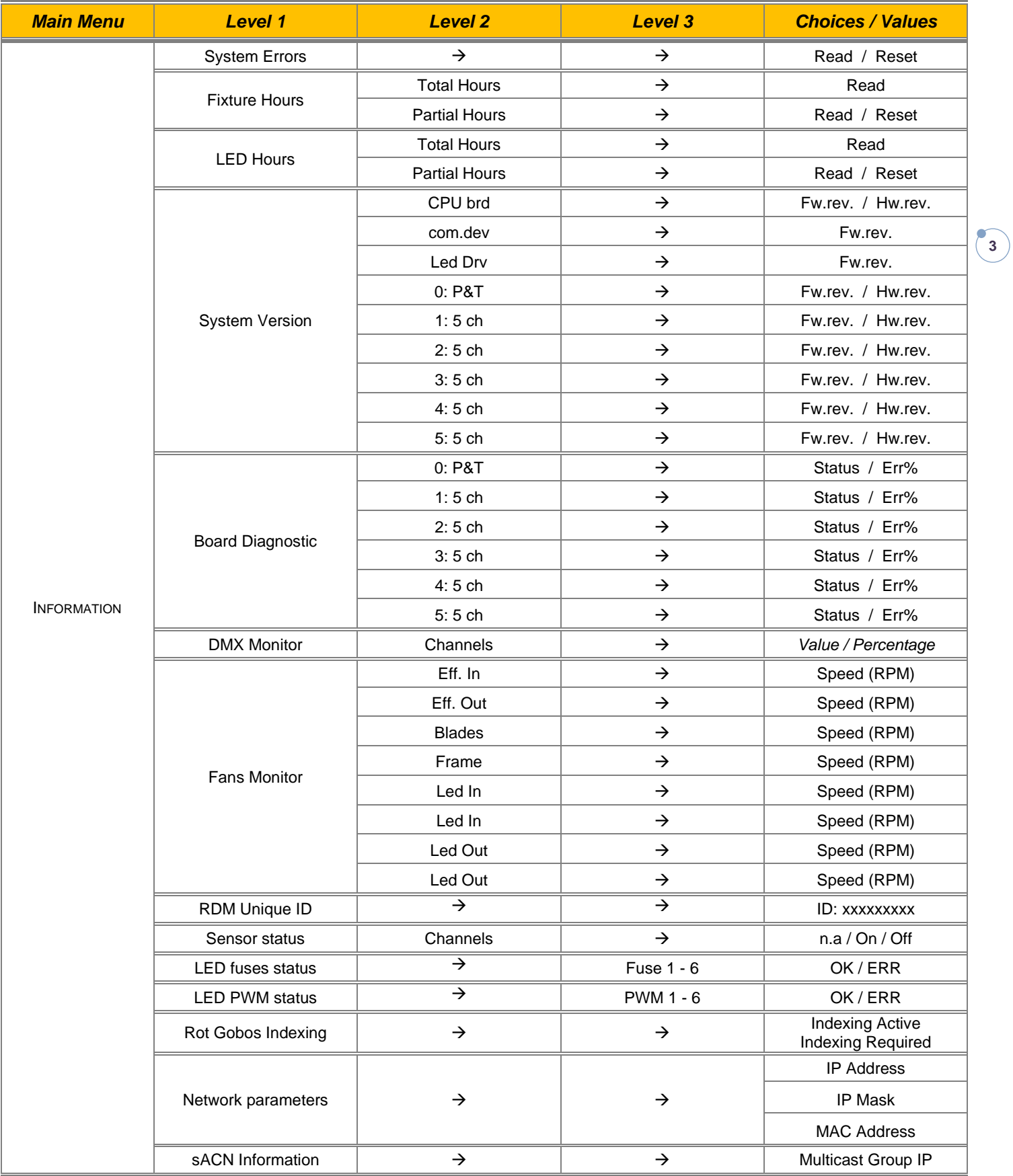

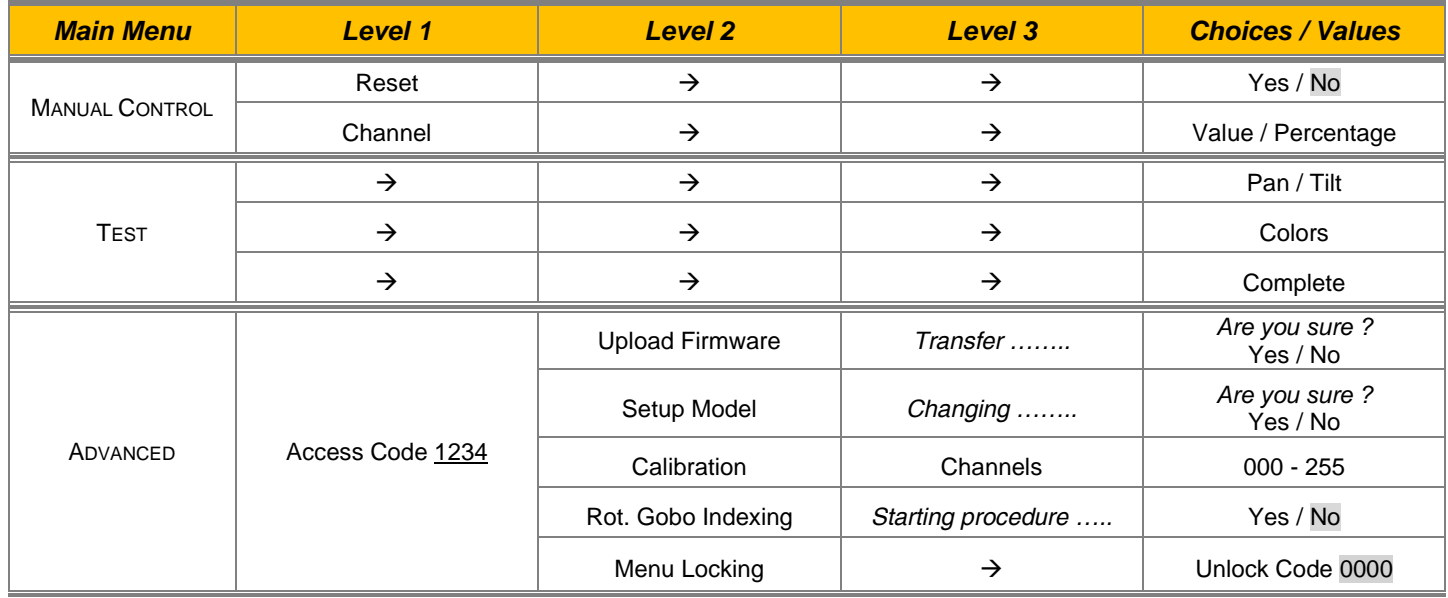

## *SET UP MENU*

## **Setup - DMX ADDRESS**

*PLEASE NOTE: Without the DMX input signal, the displayed address (DMX Address) blinks.* It lets you select the address (DMX Address) for the control signal. A DMX address between 001 and 512 can be selected.

## **Setup – DMX CHANNEL MODE**

This lets you select the projector operating mode, selecting one of the four available modes (see DMX Channel Function):

- **Standard** (see DMX channel mapping)
- **Vector** (see DMX channel mapping)

## **Setup - FIXTURE ID**

It lets you set the "Fixture ID" to be assigned to the projector. An "ID" between 000 and 255 can be assigned.

## **Setup - ETHERNET INTERFACE**

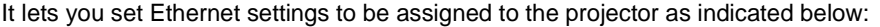

#### **ETHERNET MODE**

It lets you select the IP type to be assigned according to the control unit used; the options available are the following:

- **Disabled**
- **Enabled on IP 2**
- **Enabled on IP 10**
- **Enabled Custom IP**

If the **Ethernet Interface** option is set on **Disabled**, when an **IP** address (**IP2**, **IP10** or **IP Custom**) is selected, the projector immediately initializes the **IP** address that was just selected.

If the **Ethernet Interface** option is enabled (**IP2**, **IP10** or **IP Custom**) and a new one is selected that is different from the previous one, the projector must be restarted so that it will be correctly initialized.

#### **CONTROL PROTOCOL**

It lets you select the control protocol that the fixture will use to receive dmx data over ethernet interface; the options available are the following:

- **Art-net**
- **sACN**

If the **Ethernet Interface** option is enabled (**IP2**, **IP10** or **IP Custom**) and the control protocol is switched (eg. From Art-net to sACN), the projector must be restarted so that it will be correctly initialized.

#### **REPEAT ON DMX**

It lets you enable/disable the transmission of the Ethernet protocol by DMX signal to all the connected projectors.

- Disabled: DMX transmission disabled.
	- Enabled on primary: DMX transmission enabled.

#### **UNIVERSE**

It lets you set the "DMX Universe" to be assigned to a series of projectors with values between 000 and 255.

#### **CUSTOM IP ADDRESS**

It lets you to set the select the "IP Address" Art-net to be assigned, according to the control unit used, with values between 000 and 255.

## **CUSTOM IP MASK**

It lets you to set the select the "IP Mask" Art-net to be assigned, according to the control unit used, with values between 000 and 255.

## *Setup – MASTER RDM*

It lets you enable the "Master RDM" option.

## *OPTION MENU*

## **Option - PAN / TILT**

## **INVERT PAN**

It lets you enable (ON) Pan reverse movement. Select OFF to turn off or disable this option.

## **INVERT TILT**

It lets you enable (ON) Tilt reverse movement. Select OFF to turn off or disable this option.

## **SWAP PAN-TILT**

It lets you enable (ON) Pan and Tilt channel inversion (and simultaneously Pan fine and Tilt fine). Select OFF to turn off or disable this option.

## **ENCODER PAN-TILT**

It lets you enable (ON) or disable (OFF) Pan and Tilt Encoder operations.

**You can quickly disable the Pan and Tilt Encoder by simultaneously pressing the UP (↑) and DOWN(↓) keys in the ''Main Menu''.**

## **P/T HOMING MODE**

It lets you set the initial Pan and Tilt Reset mode.

- **Standard**: Pan & Tilt are simultaneously reset.
- **Sequenced**: Tilt is reset first followed by Pan.

## **PAN HOME DEF POS**

It lets you assign the Pan channel "home" position at the end of Reset (without a DMX input signal), selecting one from the 4 available positions:

- **0 degree**
- **90 degrees**
- **180 degrees**
- **270 degrees**

## **TILT HOME DEF POS**

It lets you assign the Tilt channel "home" position at the end of Reset (without a DMX input signal), selecting one from the 7 available positions:

- **0%**
- **12.5%**
- **25%**
- **50%**
- **75%**
- **87.5%**
- **100%**

## **PAN / TILT ENABLE**

Allows you to disable Pan and Tilt movement (Select OFF) to use the fixture as a follow-spot. Select ON to disable this option.

## *OPTION MENU*

## **Option - COLOR**

## **COLOR MIXING**

It lets you set the CMY color mixing system:

- **RGB** color mixing mode (Red Green Blue)
- **CMY** color mixing mode (Cyan Magenta Yellow)

## **FIXED WHEEL SHORT-CUT**

Used for optimizing color change time (select ON) so that the disc turns in the direction that requires shorter movement. Select OFF to turn off or disable this option.

## **CMY SHORTCUT**

Used for optimizing CMY change time (select ON) so that the disc turns in the direction that requires shorter movement. Select OFF to turn off or disable this option.

## **Option – DIMMER CURVE**

It allows you to select one of the four available Dimmer curves:

- **Conventional**
- **Standard**
- **Quadratic**
- **Linear**

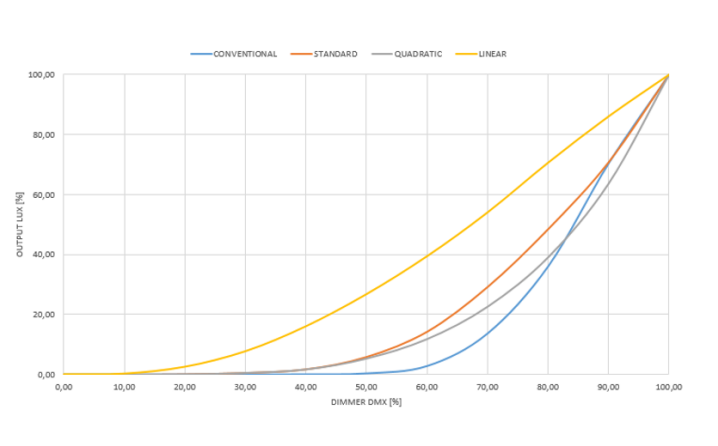

## **Option – SILENT MODE**

It allows you to select one of the two "Silent Mode" available:

• **Standard**: Cooling is at its maximum and noise too, than the derating occurs late.

• **Quiet**: decreases fan power and consequently noise but derating occurs first.

## *OPTION MENU*

## **Option - DISPLAY**

It lets you activate (ON) display brightness reduction after about 30 seconds in idle status. Select OFF to turn off or disable this option.

## **Option – CHANGE ROTATING GOBO SPEED**

It lets you select the speed of the Rotating Gobo Change from the two available:

- **Normal**
- **Fast**

#### **Option – ANIMATION DISK / FIX GOBOS**

It allows you to select depending on the disc inserted into the fixture, whether to activate the electronic control of **Animation Disk** or **Fix Gobo Disk**.

## **Option – LED POWER**

It allows you to select one of the two available modes:

- **500W**: LED source at full power.
- 400W: Decreases the working power of the LED source and consequently the noise level.
- 300W: Decreases the working power of the LED source and consequently the noise level (TEATRO version only).

## **Option – PWM FREQUENCY**

Lets you select ten different base frequencies of LEDs:

- 4700
- 6000
- $7300$
- 8600
- 10000
- 12000
- 15000
- 17578
- 20000
- 22000

#### **Option - SETTINGS**

Used to save 3 different settings of the items in the option menu and relevant submenus.

- Default preset (\*)
- User preset 1
- User preset 2
- User Preset 3

**Load preset 'X'** is used to recall a previously stored configuration. **Save to preset 'X'** is used to save the current configuration.

(\*) DEFAULT PRESET

It lets you restore default values on all option menu items and relevant submenus.

**Press the left and right arrows/keys simultaneously in the "main menu" to quickly restore default values (DEFAULT PRESET).**

## *INFORMATION MENU*

## **Information - SYSTEM ERRORS**

It displays a list of errors that occurred when the projector was turned on. To reset the SYSTEM ERRORS list, press OK. A confirmation message appears (Are you sure you want to clear error list?). Select YES to confirm reset.

## **Information - FIXTURE HOURS**

It lets you view projector working hours (total and partial).

## **Total counter**

It counts the number of projector working life hours (from construction to date).

**Partial counter**

It counts the number of projector partial working life hours from the last reset to date.

Press OK to reset the partial counter. A confirmation message appears on the display (Are you sure ?) Select YES to confirm reset.

## **Information - LED HOURS**

It lets you view LED working hours (total and partial).

**Total counter**

It counts the number of projector working hours with the LED on (from construction to date).

**Partial counter**

It counts the number of LED partial working hours from the last reset to date.

Press OK to reset the partial counter. A confirmation message appears on the display (Are you sure ?) Select YES to confirm reset.

## **Information - SYSTEM VERSION**

It lets you view the hardware and software versions for each electronic board in the projector.

- CPU brd (CPU board)
- Led Drv (Driver Led board)
- 0: P&T (Pan / Tilt board)
- 1: 5-Ch (5-channel board)
- 2: 8-Ch (5-channel board)
- 3: 5-Ch (5-channel board)
- 4: 5-Ch (5-channel board)
- 5: 5-Ch (5-channel board)

## *INFORMATION MENU*

## **Information - BOARD DIAGNOSTIC**

It lets you view the percent errors for each electronic board installed in the projector

- 0: P&T (Pan / Tilt board)
- 1: 5-Ch (5-channel board)
- 2: 5-Ch (5-channel board)
- 3: 5-Ch (5-channel board)
- 4: 5-Ch (5-channel board)
- 5: 5-Ch (5-channel board)

## **Information - DMX MONITOR**

It lets you view the level of projector DMX channels in bit (Val) and in percent.

## **Information - FANS MONITOR**

It lets you view the speed of each fan installed in the projector:

- Effect IN (Effects cooling fan, air-flow IN)
- Effect OUT (Effects cooling fan, air-flow OUT)
- Blades (blades cooling fan)
- Frame (frame cooling fan)
- Led IN (LED cooling fan, air-flow IN)
- Led OUT (LED cooling fan, air-flow OUT)

#### **Information – RDM UNIQUE ID**

Shows the exclusive address of the fixture to use communicate via RDM.

## **Information - SENSOR STATUS**

It lets you check the correct operations of each "sensor" installed in the projector, each channel is associated with one of the following three parameters:

- n.a.= sensor not available (it could be that are not used sensor on that effect)
- ON= Sensor reading (It means the magnet is positioned on the sensor)
- OFF= Sensor is not reading (It means the magnet is not positioned on the sensor)

## **Information – LED FUSES STATUS**

It lets you check the status of the Driver led board fuses, so it is possible to understand through the menu if one of the 6 LED board fuses is faulty.

## **Information – LED PWM STATUS**

It lets you check the status of the PWM outputs of the driver led board, so it is possible to understand through the menu if one of the 6 PWM is not working.

## *INFORMATION MENU*

## **Information – ROTATING GOBO INDEXING**

It lets you check whether the rotating gobo wheel 1 gobo indexing procedure should be run, if indexed, "Indexing Active" appears on the display, otherwise "Indexing required!" appears

If necessary, indexing should be activated from the Advanced menu.

## **Information – NETWORK PARAMS**

Lets you view the projector "Network" parameters meaning:

- **IP address:** Internet Protocol address (two projectors must not have the same IP address)
- **IP mask:** 255.0.0.0
- **Mac address:** Media Access Control; the projector's Ethernet Address.

## **Information – sACN INFORMATION**

Lets you view the projector "sACN" parameters:

**Multicast Group IP:** Internet Protocol address (two projectors must not have the same IP address)

## *MANUAL CONTROL MENU*

## **Manual Control - RESET**

It lets you reset the projector from the projector control panel.

## **Manual Control - CHANNEL**

It lets you set the channel DMX levels from the projector control panel (value between 0 and 255 bit or between 0% and 100%).

## *TEST MENU*

It lets you test the correct operations of effects using pre-saved Tests:

- Pan/Tilt
- **Colors**
- Complete

 $\left[11\right]$ 

## *ADVANCED MENU*

To open the "Advanced Menu", enter the code (1234)

## **Advanced - UP LOAD FIRMWARE**

It lets you transfer "firmware" from one projector to all other connected projectors. A confirmation message appears on the display (Are you sure ?) Select YES to confirm or NO to abort this operation.

## **Advanced - SETUP MODEL**

It lets you change the projector model (operation probably necessary after replacing the CPU during repairs). A confirmation message (Are you sure ?) appears on the display Select YES to confirm (the list of available and selectable projectors appears) or NO to abort this operation.

## **Advanced - CALIBRATION**

It lets you make small mechanical adjustments on some effects to perfectly align projectors from the control panel.

## **Factory default**

It lets you restore default "Calibration" values (128 bit) on all channels.

## **Advanced – ROT GOBO INDEXING**

It lets you run the rotating gobo wheel gobo indexing procedure. This operation may be necessary after projector maintenance/cleaning.

## **Advanced - MENU LOCKING**

It allows you to assign a password to lock the access to the user menu, so that only users know the password can change settings. The password is 4-digit number, default 0000.